# LIBRARY WORKSHOP JOURNALISM STUDIES

Sonia Poulin Communication and Journalism Librarian Concordia University Libraries

#### **Outline**

- Library website
- Steps in literature review
- Database searching
- Refworks/citation styles

#### Literature Review:

Begin with what you have

Using bibliographies and works cited.

#### Background/topic

- Subject encyclopedias
  - context, background, issues

International Encyclopedia of Communication
International Encyclopedia of Media Studies
Sage Research Methods Online

- Other books
  - bibliographies, reviews of the literature

Oxford Bibliographies

CLUES and Reference Books About Journalism

#### Try these searches in CLUES

- Journalis\* and encyclop\*
- Journalis\* and handbook\*
- Journalis\* and dictionar\*
- Journalis\* and s:bibliography
- Journalis\* and s:sources

#### Using CLUES

- Find the book, New media, old news: journalism & democracy in the digital age. Once you find it, follow a link to other books about online journalism.
- Find the article, "Future of Journalism" by James Curran published in *Journalism Studies* vol. 11 (4) 2010: 464-476.
- Find the 1981 Royal Commission on Newspapers

#### Finding journal articles.....

- CLUES lists subscriptions to journals
- To find articles on a topic, use a database.
- CLUES lists databases by discipline and by type.

#### Search basics...

- Most <u>databases</u>....
  - allow boolean operators (and, or, not)
  - allow field searching (title, subject, etc)
  - truncation (histor\*)
  - allow limits (date, type, publication type)
  - allow email, print, save

- Connect to Communication and Mass Media Complete and Communication Abstracts.
- Do a search of your choice related to journalism.
- Limit your search to scholarly articles.
- Save some references in the Ebsco folder.
- View the folder. Do not log off. Tell me when you are done.

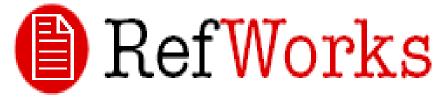

- Alternative to typing up a bibliography manually;
- Allows you to create folders for different projects; store references you have found
- Allows direct export from journal databases to Refworks (no need to type in journal references)
- Generates bibliographies from your references in the citation style needed.

- Open a new tab
- Go to RefWorks; create an account.
- Go back to your folder on Ebsco; Use the Export feature to export your records.
- Create a folder in Refworks. Move your records into the folder.
- Create a bibliography in style of your choice.

#### Other sources

- Newspapers (Factiva, Newsstand, historical)
- Dissertations (Proquest dissertations)
- Video (Vanderbilt News Archive)

**Database Finder** 

#### Database searching

- Different interfaces (look different)
- Common principles portable from database to database

#### What makes a database?

- A database is a collection of RECORDS
- Records are made up of fields, such as title, author, subject, text, etc.

Convergence and divergence. Title: Authors: Singer, Jane B. 1,2 Source: Journalism; Jun2009, Vol. 10 Issue 3, p375-377, 3p Article Document Type: Subject Terms: \*ONLINE journalism \*ELECTRONIC information resources \*INFORMATION networks \*BROADCAST journalism \*TELEVISION broadcasting of news \*PUBLISHERS & publishing \*MASS media & technology \*MEDIA literacy MASS media & world politics 511130 Book Publishers NAICS/Industry Codes: 511199 All Other Publishers 515120 Television Broadcasting Abstract:

<sup>1</sup>University of Central Lancashire, UK

uthor Affiliations:

The article discusses the fast ascendancy of internet that serves as a source of information affecting published and television *journalism*. According to the author, she thinks television and online *journalism* will come together as one and print and online *journalism* will draw apart from one another. She stated that what is seen online and what is seen on print will diverge succeeding the various forms of media. The issue on costs, quality and media diversity have a heavy significance especially on a great number of democratic societies.

- Default in many databases is all fields

- All fields is the broadest way to search

# Field searching

Limits the results to those records with terms in specific fields

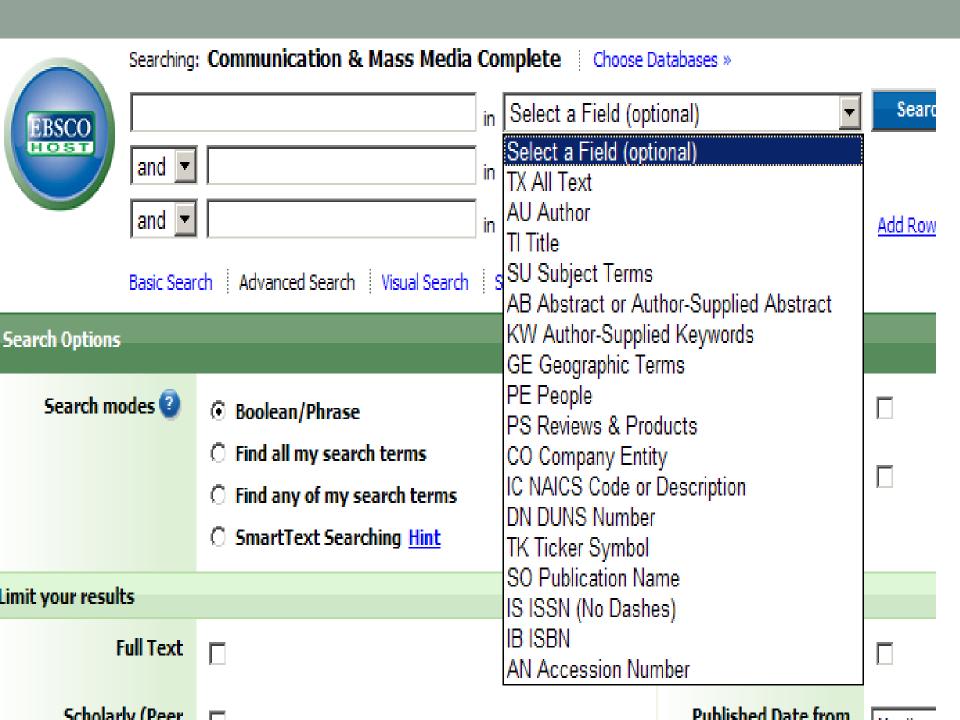

Use keywords to describe your topic

 Combine your keywords using boolean operators or connectors

### Boolean operators

- AND
   Both terms must appear
- OR
   Either term must appear
- NOT
   Term must not appear

### Combining operators

- Always use parentheses when combining synonyms using the OR operator
- Parentheses control the ORDER of operations

### For example.....

Journalis\* and (convergence or ownership) Vs.

Journalis\* and convergence or ownership

### New Search Publications Cited References Thesaurus Mor

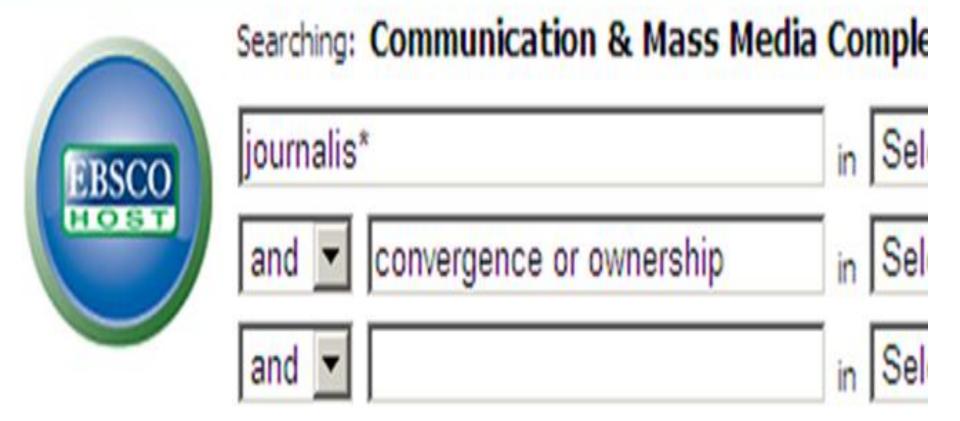

#### uilder Saved Searches

Search Form

Text nples

journalis\* and (convergence or ownership)

▼ Concept Explorer [Beta]

### Proximity operators

• W/3

Establishes a relationship between the terms

woman and journalists woman w/3 journalists

# Subject field searching

- Controlled vocabulary
- Thesaurus

### Thesaurus/Subject searching

#### Good for:

- Finding terminology to incorporate in KW
- Restricting your results to most relevant.

#### Drawbacks:

- Controlled vs natural vocabulary.
- Quality control issues!